# *Smart Historian*

*Collect, Visualize and Analyse*

# 

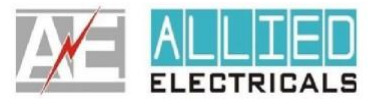

ALLIED ELECTRICALS<br>Gala No.21, Lucy Indl. Estate, Near Blue chip Indl Estate,<br>Sativali,Vasai (E), Maharashtra, India.<br>vagish@alliedelectricals.com<br>9029901703

### **Table of Contents**

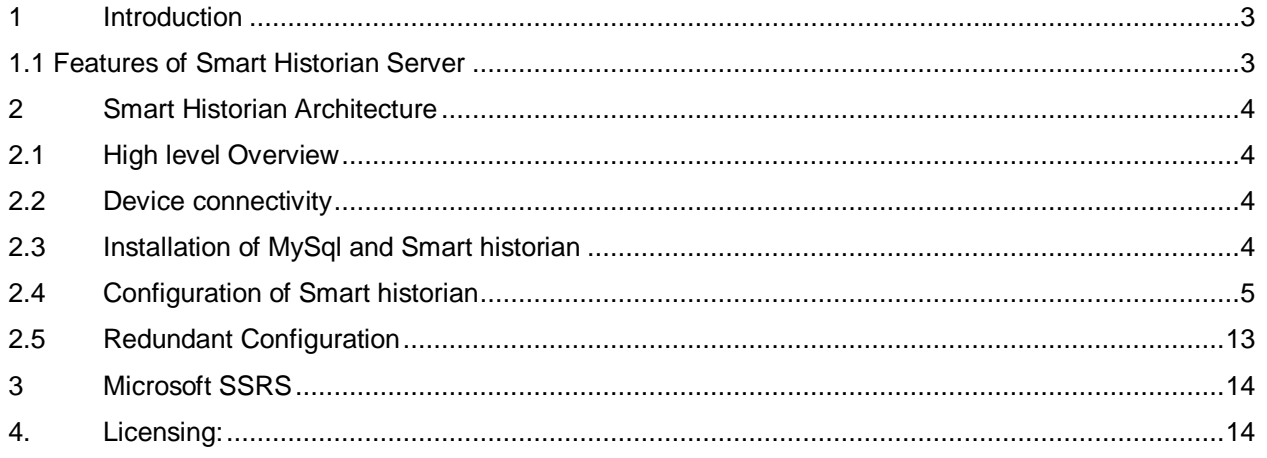

### <span id="page-2-0"></span>1 **Introduction**

Smart historian is high end industrial data management software.

### <span id="page-2-1"></span>**1.1 Features of Smart Historian Server**

- Running on WinCC, Cimplicity and Wonderware Scada
- Support Redundant Server configuration
- Cyclic, Daily and Event based report
- Supports Win10, Win7 OS
- unlimited report
- Collect real-time data from OPC DA server (PLC, Scada)
- Store the data in user defined tabular format.
- Generate customize database table format with interactive UI
- Visualise data for management view.
- Consumes Less Database size.
- Minimum PC configuration required
- MySql support
- Web view on Chrome browser
- Trigger report from any PC from network

### <span id="page-3-0"></span>2 **Smart Historian Architecture**

Smart Historian can be used on same PC along with Scada or with ant dedicated historian PC on Network.

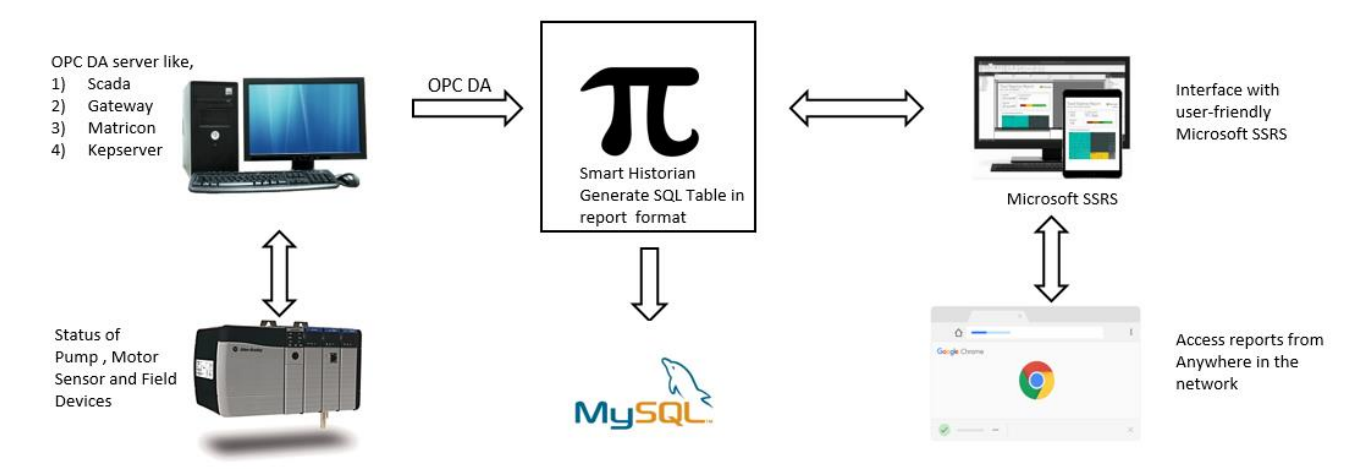

### <span id="page-3-1"></span>**2.1 High level Overview**

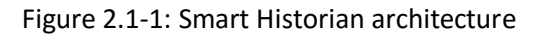

### <span id="page-3-2"></span>**2.2 Device connectivity**

Visual Connect supports OPC DA protocol, So it able to connect most of the scada like, WinCC, Cimplicity , Wonderware. Also with industrial software like matricon and Kepware .

### <span id="page-3-3"></span>**2.3 Installation of MySql and Smart historian**

Step1: Install MySQL server

Download link for MySQL<https://dev.mysql.com/downloads/mysql/> Install server and workbench both, also install ODBC connector for 32-bit version from <https://dev.mysql.com/downloads/connector/odbc/5.3.html>

Step2: Install Smart historian: Follow the instruction

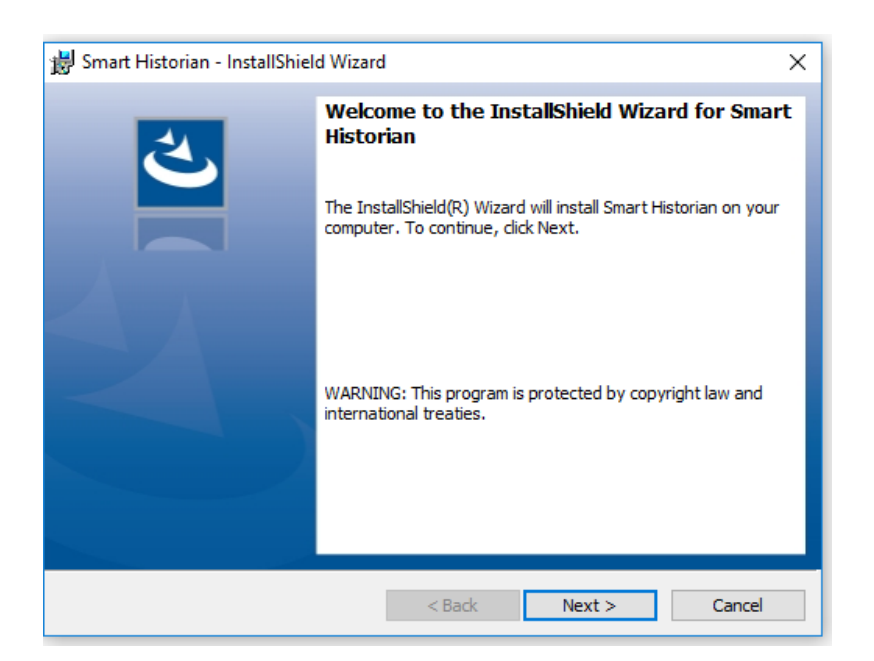

### **2.4 Configuration of Smart historian**

<span id="page-4-0"></span>Below is the Dashboard for smart historian Server. Showing CPU uses and Connection status and RAM memory utilisation, active connection

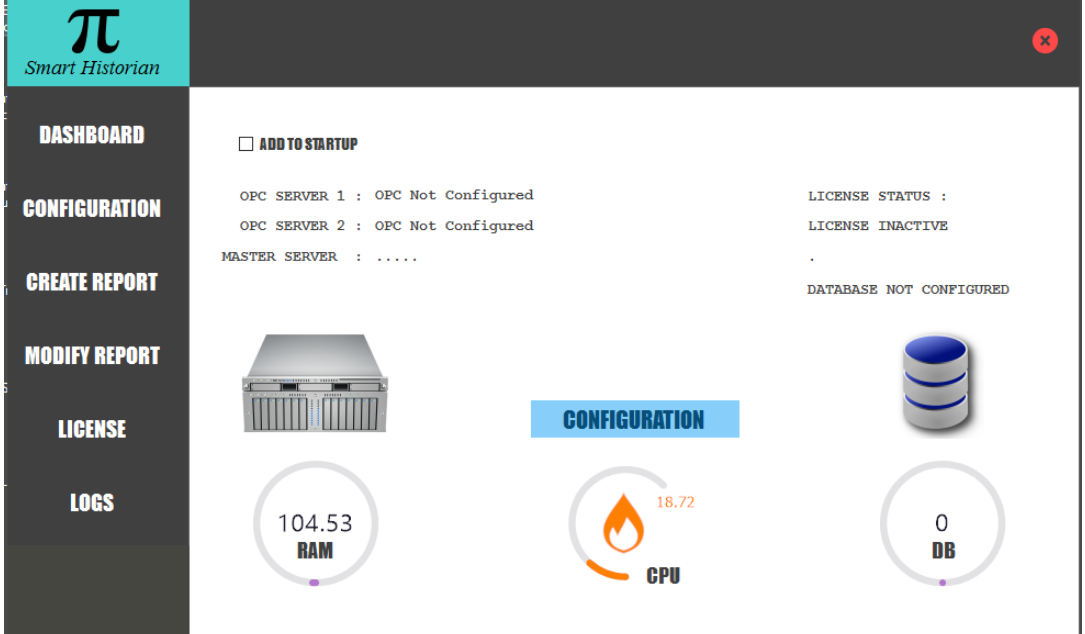

2.4.1 Dashboard

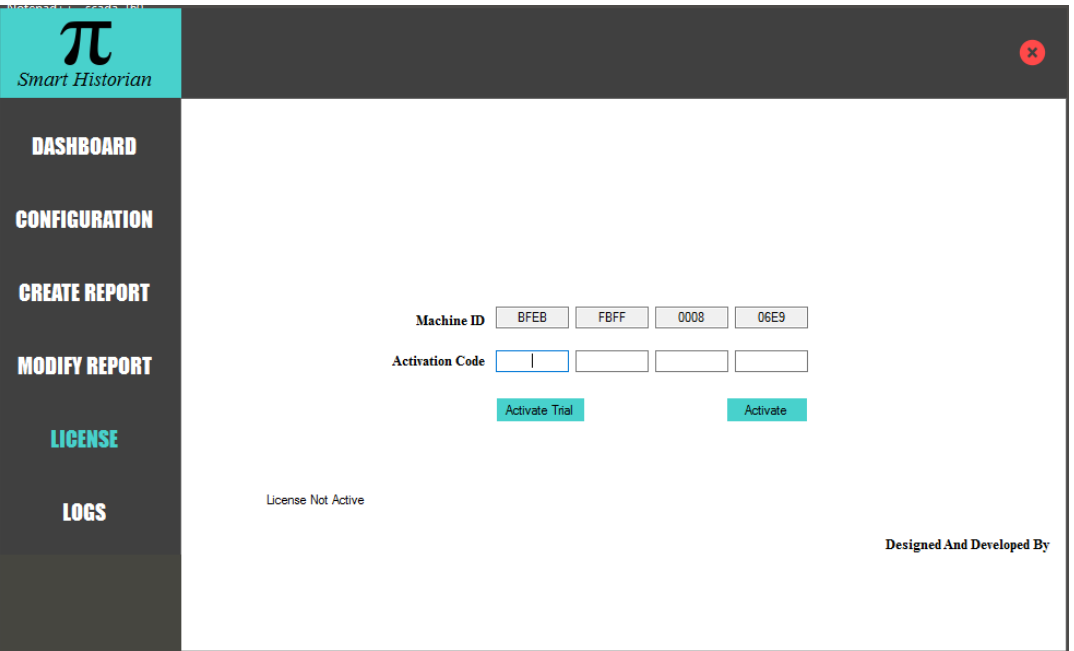

2.4.2 Licensing

Click on *Database configuration* to link connection with MySQL.

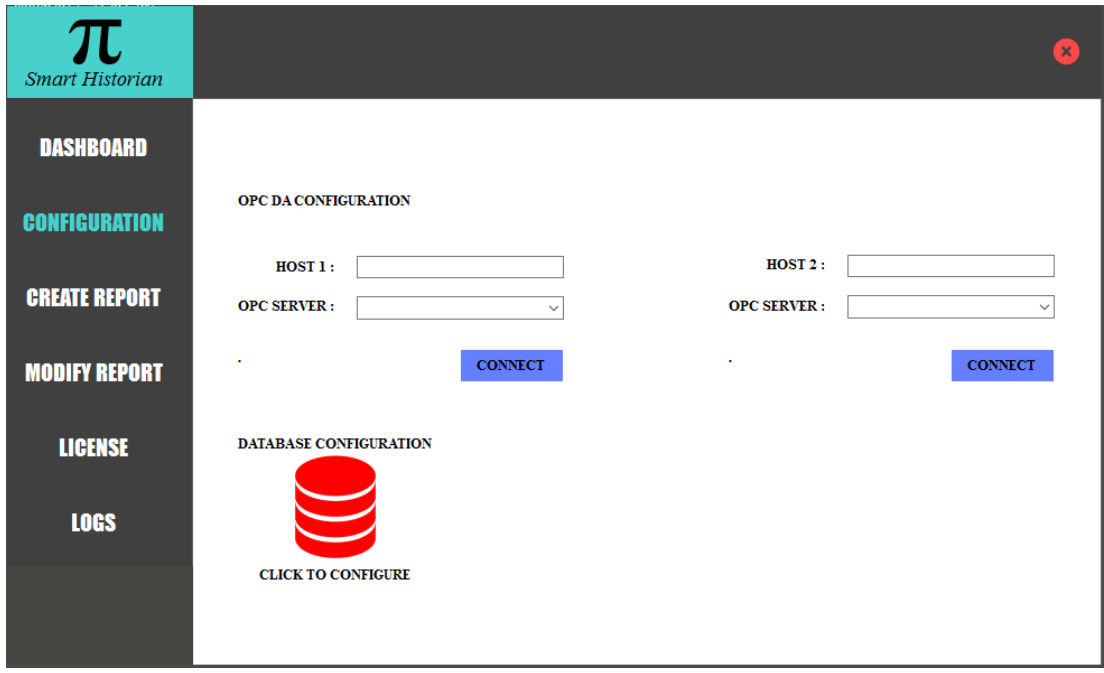

2.4.3 Configure database

It will open **MySQL wizard**, follow the instruction

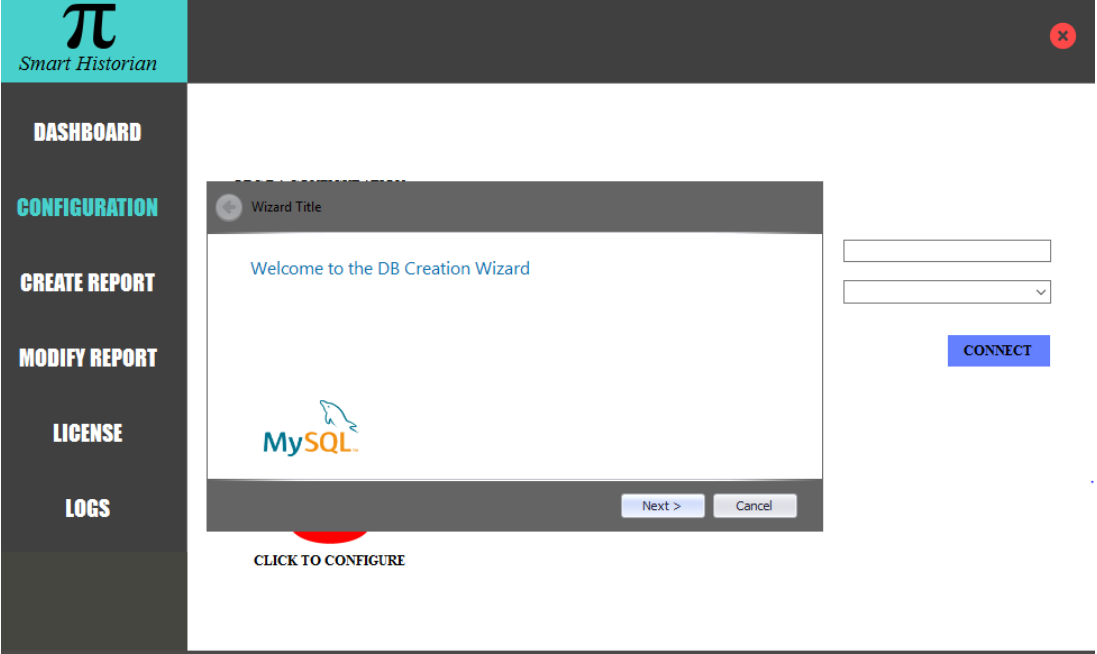

### 2.4.4.1 MySQL wizard

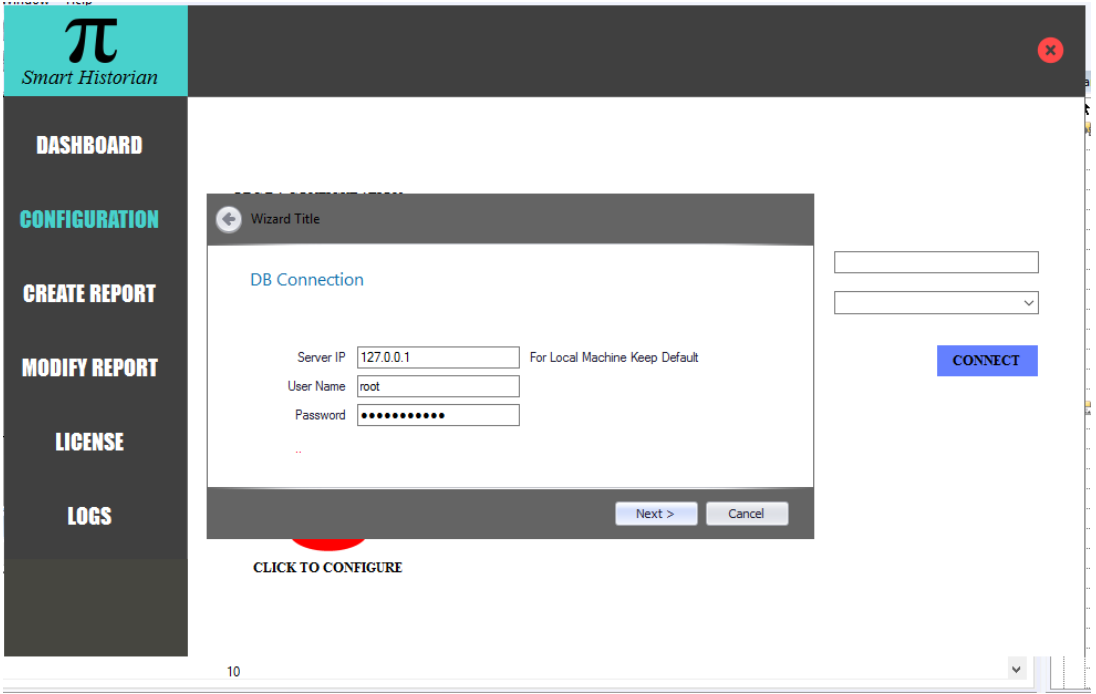

2.4.4.2 Login MySQL

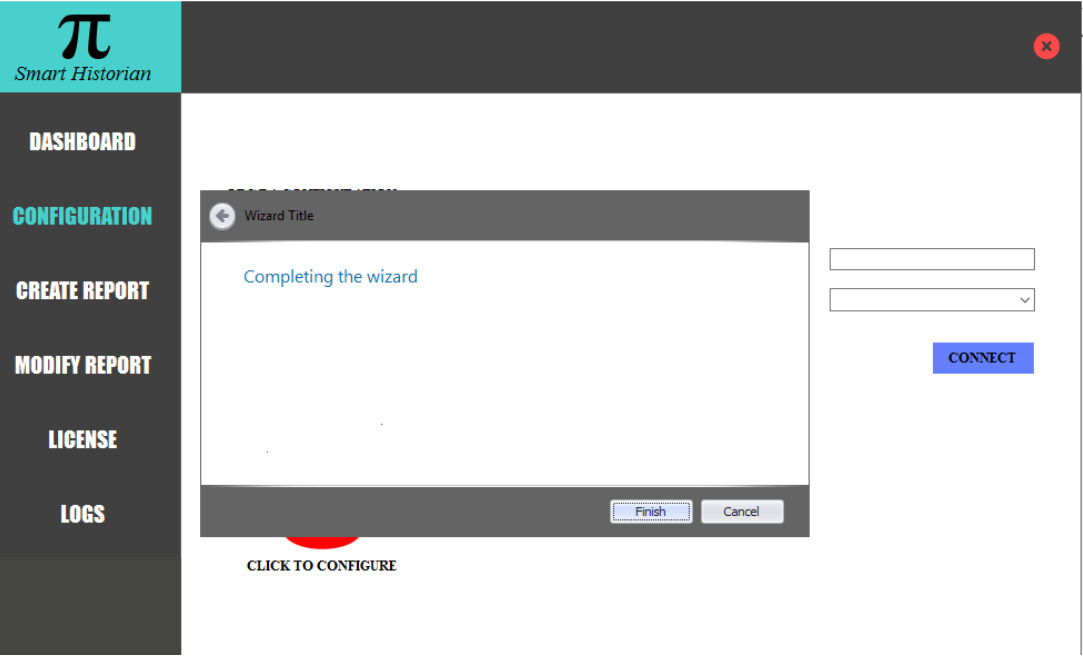

2.4.4.3 MySQL wizard complete

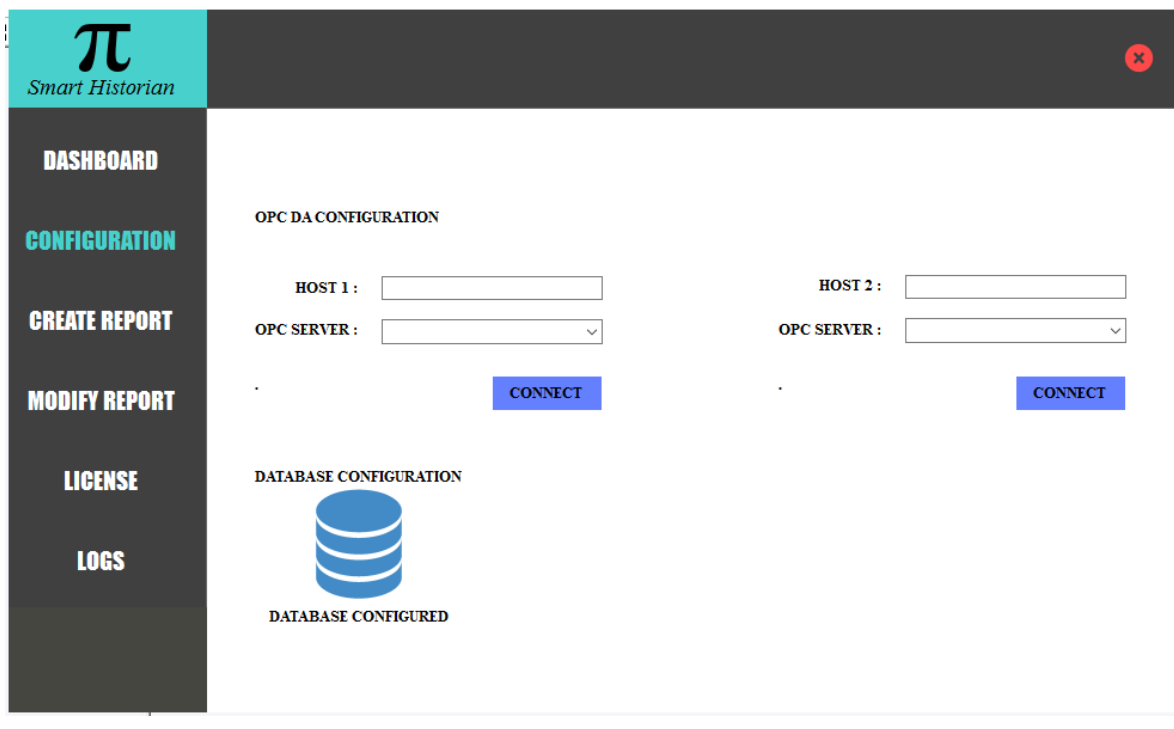

2.4.4.4 MySQL database configured

Browse the OPC-DA server from dropdown list. Select host name in case of LAN PC.<br>A WinCC-Runtime-

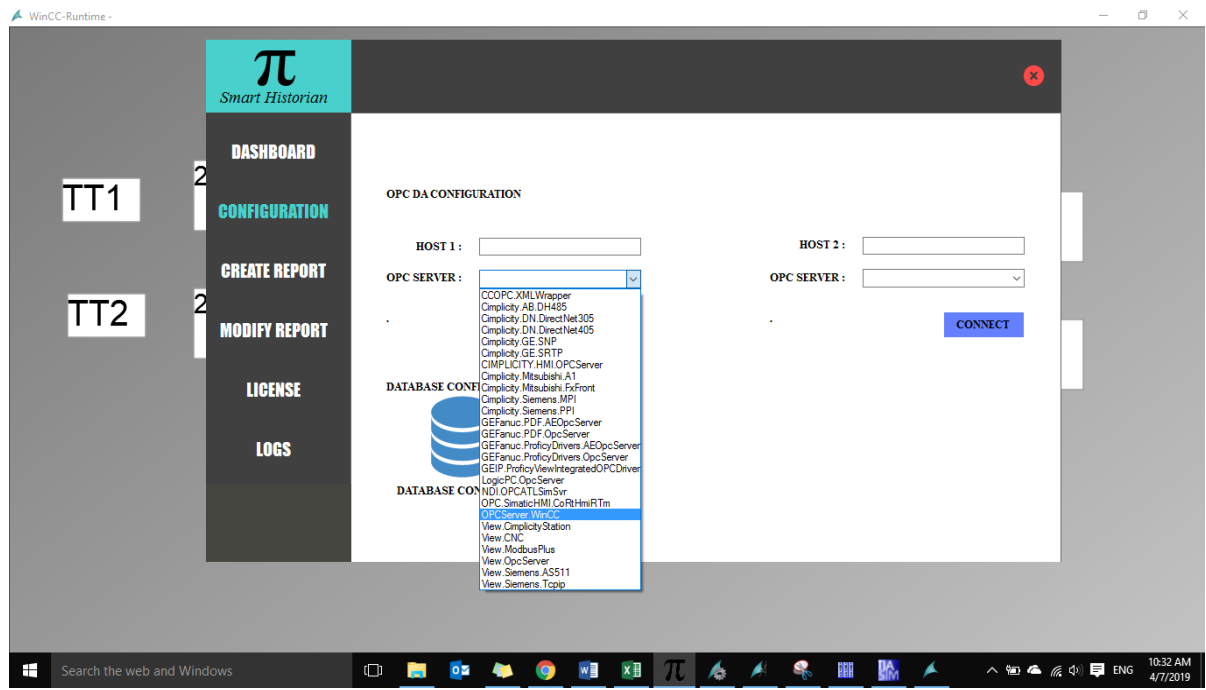

2.4.5 Select OPC Server from list

Click connect to make connection from selected server

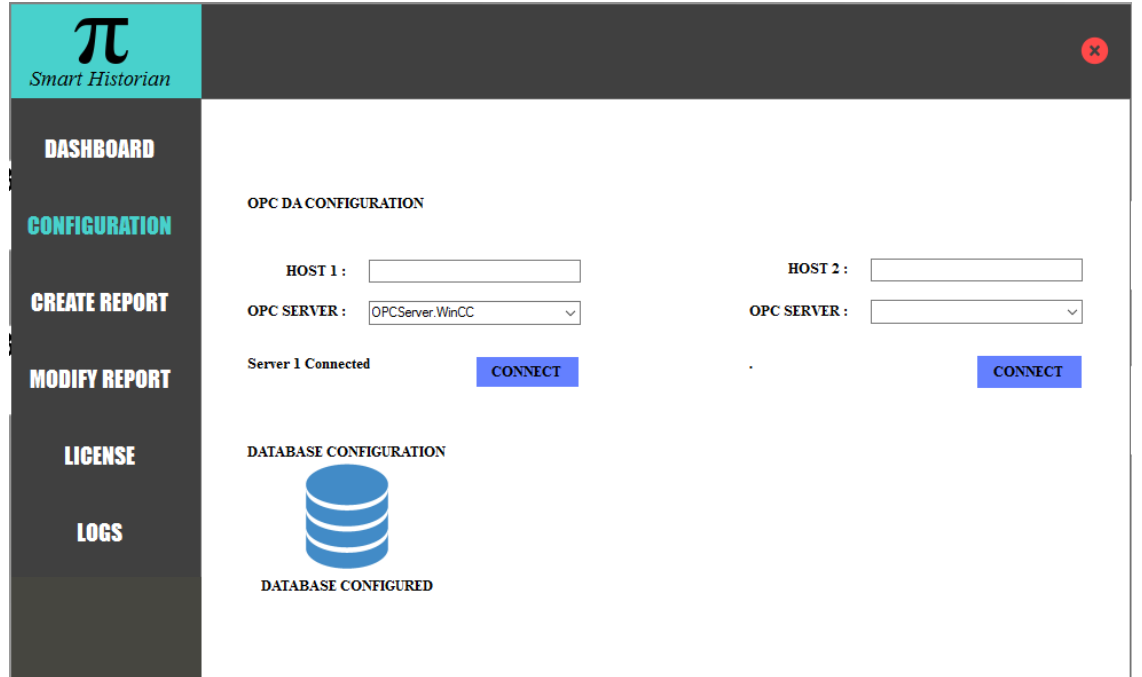

2.4.6 Server1 connected

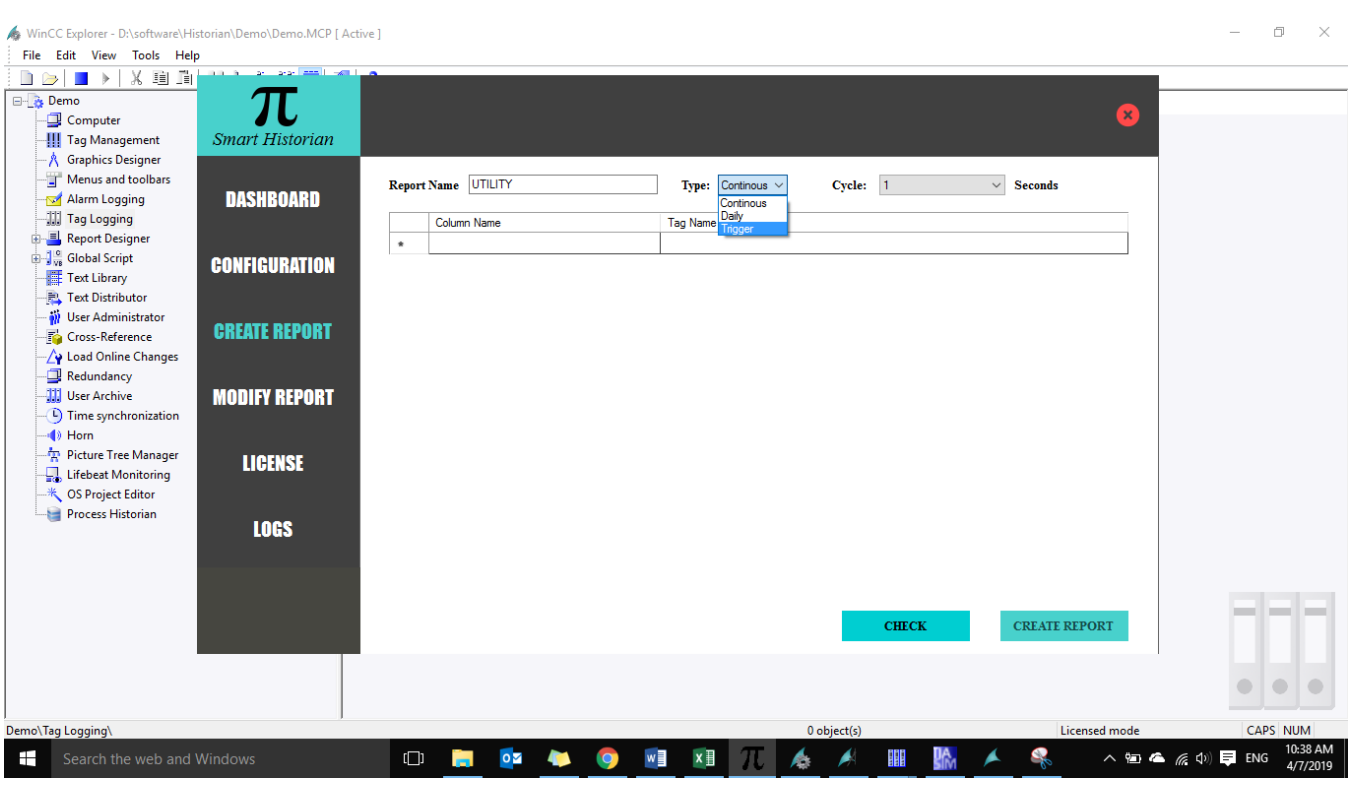

2.4.6.1 Select attributes for report

Following attributes is available

- 1) Continuous
- 2) Daily
- 3) Trigger based

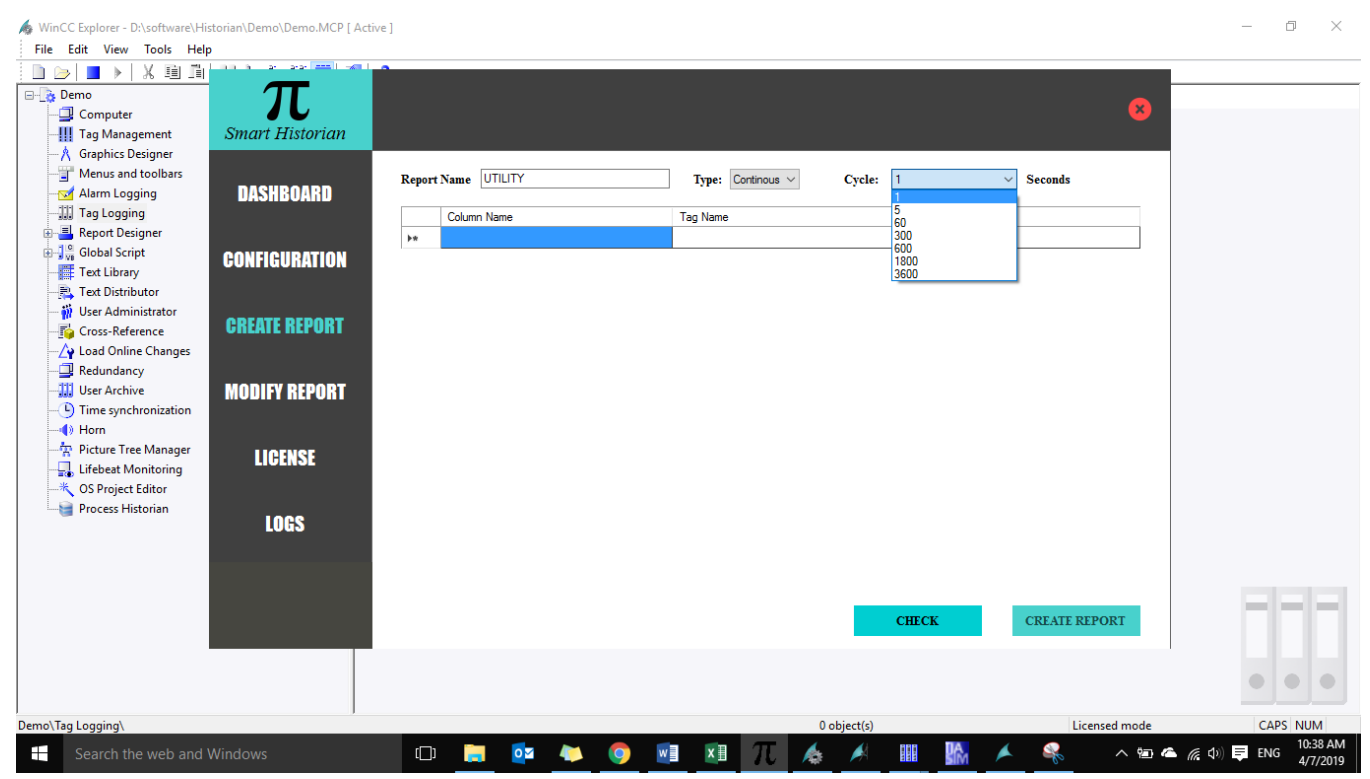

2.4.6.2 Select attributes for report

### Browse tags or write down manually (like [\\Demo\TT1.VALUE\)](file://Demo/TT1.VALUE)

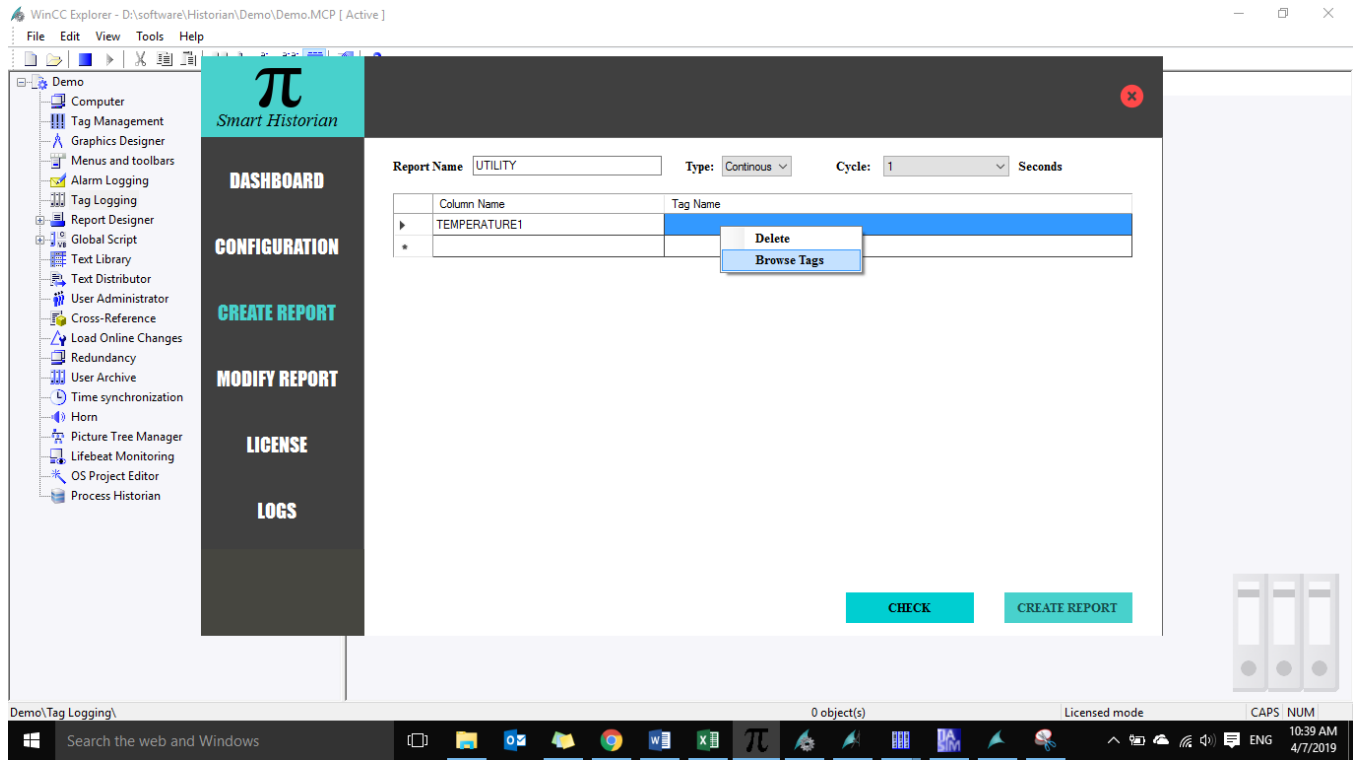

2.4.6.3 Browse tags or write down manually

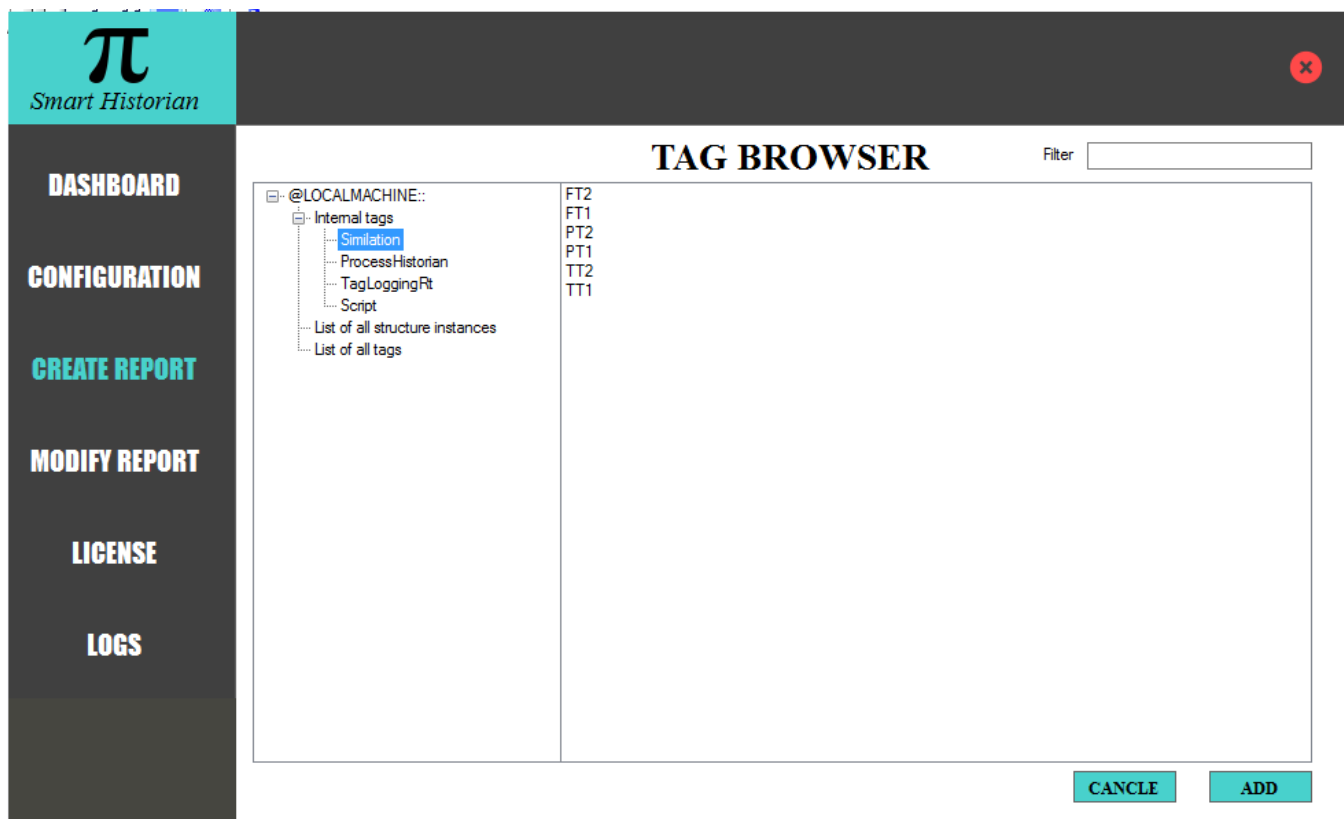

2.4.6.4 Browse tags

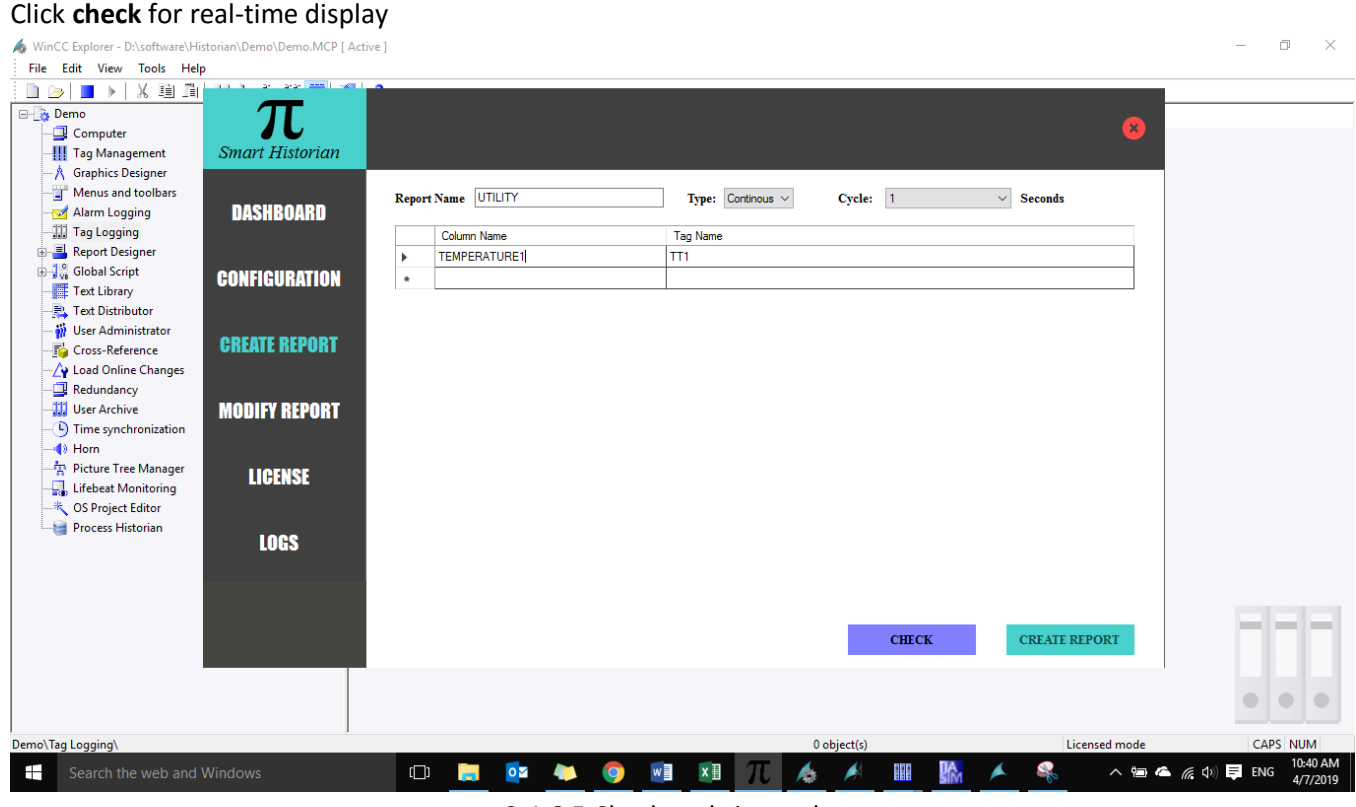

2.4.6.5 Check real-time values

Note:

1) Do not use space or wildcard character for naming column name.

### Click confirm

| WinCC Explorer - D:\software\Historian\Demo\Demo.MCP [ Active ] |                          |                                      |                        |                 |  |             |                     |                      |                      | O<br>$\times$ |
|-----------------------------------------------------------------|--------------------------|--------------------------------------|------------------------|-----------------|--|-------------|---------------------|----------------------|----------------------|---------------|
| File Edit View Tools Help                                       | <b>Allen Brown Brown</b> |                                      |                        |                 |  |             |                     |                      |                      |               |
| Γ'n<br>瞳                                                        |                          |                                      |                        |                 |  |             |                     |                      |                      |               |
| ⊟ & Demo                                                        |                          |                                      |                        |                 |  |             |                     |                      |                      |               |
| Computer                                                        |                          |                                      |                        |                 |  |             |                     |                      | $\mathbf{x}$         |               |
| <b>III</b> Tag Management                                       | <b>Smart Historian</b>   |                                      |                        |                 |  |             |                     |                      |                      |               |
| - A Graphics Designer                                           |                          |                                      |                        |                 |  |             |                     |                      |                      |               |
| Menus and toolbars                                              |                          | <b>OnLine Monitoring</b>             |                        |                 |  |             |                     |                      |                      |               |
| Alarm Logging                                                   | <b>DASHBOARD</b>         | <b>Tag Name</b>                      |                        |                 |  | Value       |                     | Tag Time Stamp - UTC | Data Type            |               |
| <b>JJJ</b> Tag Logging                                          |                          | TEMPERATURE1                         |                        |                 |  | 4.322727    | 4/7/2019 5:13:10 AM |                      | System.Single        |               |
| 由 <b>El</b> Report Designer                                     |                          | <b>TEMPERATURE2</b>                  |                        |                 |  | 4.322727    | 4/7/2019 5:13:10 AM |                      | System.Single        |               |
| <b>B</b> <sub>va</sub> Global Script                            | <b>CONFIGURATION</b>     | <b>FLOW METER 1</b>                  |                        |                 |  | 1006        | 4/7/2019 5:13:10 AM |                      | System.Single        |               |
| <b>图 Text Library</b>                                           |                          | <b>FLOW METER 2</b>                  |                        |                 |  | 1656        | 4/7/2019 5:13:10 AM |                      | System.Single        |               |
| Text Distributor                                                |                          |                                      | PRESSURE TRANSMITTER 1 |                 |  | 5           |                     | 4/7/2019 5:00:39 AM  | System.Single        |               |
| <b>W</b> User Administrator                                     | <b>CREATE REPORT</b>     |                                      |                        |                 |  |             |                     |                      |                      |               |
| Cross-Reference                                                 |                          |                                      | PRESSURE TRANSMITTER 2 |                 |  | 10          | 4/7/2019 5:13:10 AM |                      | System.Single        |               |
| Load Online Changes                                             |                          |                                      |                        |                 |  |             |                     |                      |                      |               |
| Redundancy                                                      |                          |                                      |                        |                 |  |             |                     |                      |                      |               |
| <b>January User Archive</b>                                     | <b>MODIFY REPORT</b>     |                                      |                        |                 |  |             |                     |                      |                      |               |
| <sup>(1</sup> ) Time synchronization<br>+ Horn                  |                          |                                      |                        |                 |  |             |                     |                      |                      |               |
| Picture Tree Manager                                            |                          |                                      |                        |                 |  |             |                     |                      |                      |               |
| Lifebeat Monitoring                                             | <b>LICENSE</b>           |                                      |                        |                 |  |             |                     |                      |                      |               |
| - * OS Project Editor                                           |                          |                                      |                        |                 |  |             |                     |                      |                      |               |
| Process Historian                                               |                          |                                      |                        |                 |  |             |                     |                      |                      |               |
|                                                                 | <b>LOGS</b>              |                                      |                        |                 |  |             |                     |                      |                      |               |
|                                                                 |                          |                                      |                        |                 |  |             |                     |                      |                      |               |
|                                                                 |                          |                                      |                        |                 |  |             |                     |                      |                      |               |
|                                                                 |                          |                                      |                        |                 |  |             |                     |                      |                      |               |
|                                                                 |                          |                                      |                        |                 |  |             |                     |                      |                      | __            |
|                                                                 |                          |                                      |                        |                 |  |             |                     | <b>CONFIRM</b>       | <b>CANCLE</b>        |               |
|                                                                 |                          |                                      |                        |                 |  |             |                     |                      |                      |               |
|                                                                 |                          |                                      |                        |                 |  |             |                     |                      |                      |               |
|                                                                 |                          |                                      |                        |                 |  |             |                     |                      |                      |               |
|                                                                 |                          |                                      |                        |                 |  |             |                     |                      |                      |               |
| Demo\Tag Logging\                                               |                          |                                      |                        |                 |  | 0 object(s) |                     | Licensed mode        | CAPS NUM             |               |
| ÷<br>Search the web and Windows                                 | $\Box$<br>n.             | $\circ \triangleright$<br><b>ALL</b> | $\bullet$              | w<br>$x \equiv$ |  | e.          | $\mathbb H$         |                      | 10:43 AM<br>4/7/2019 |               |

2.4.6.6 Check real-time values

### Click create report to generate table

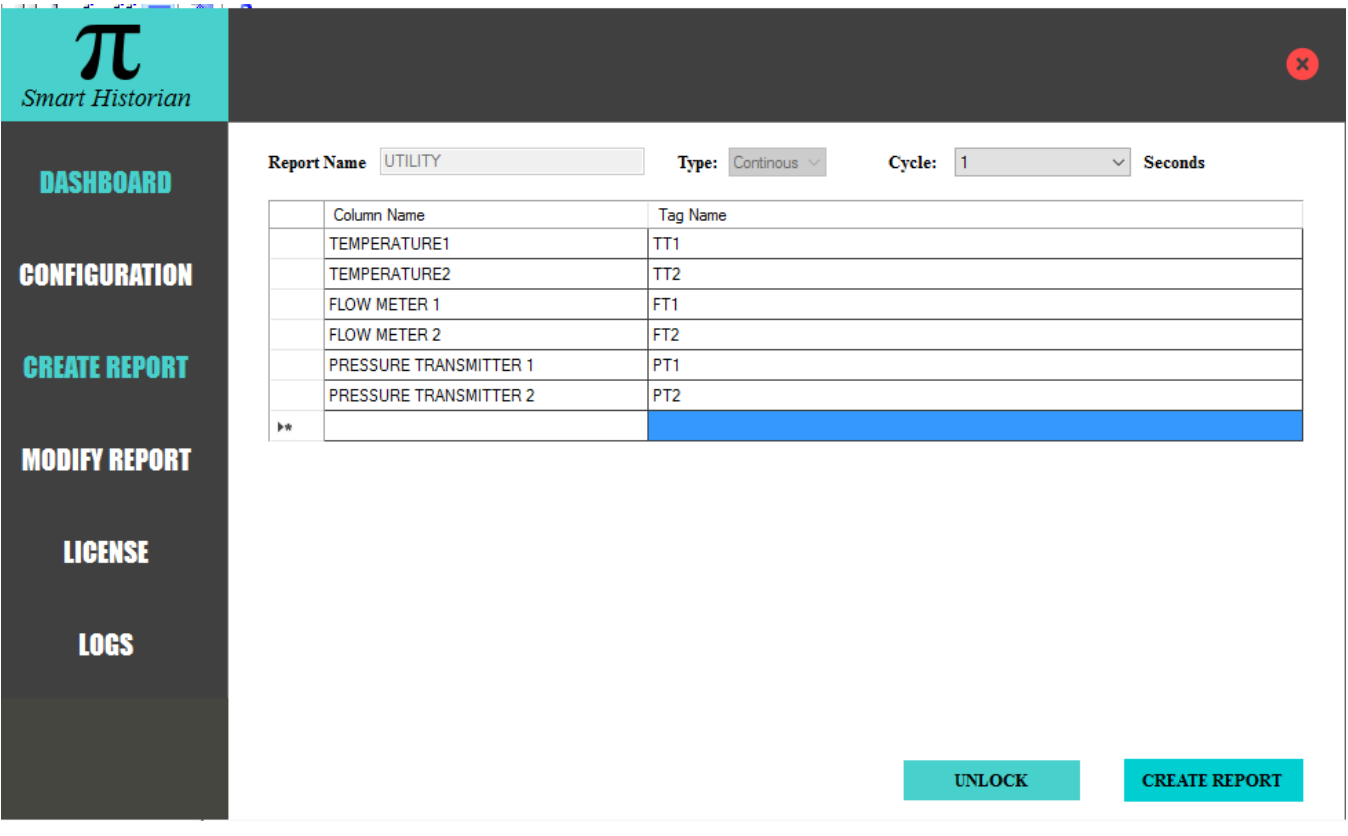

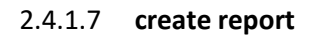

### <span id="page-12-0"></span>**2.5 Redundant Configuration**

Smart Historian takes data from first active OPC server. If connection is failed, it will changeover to other server.

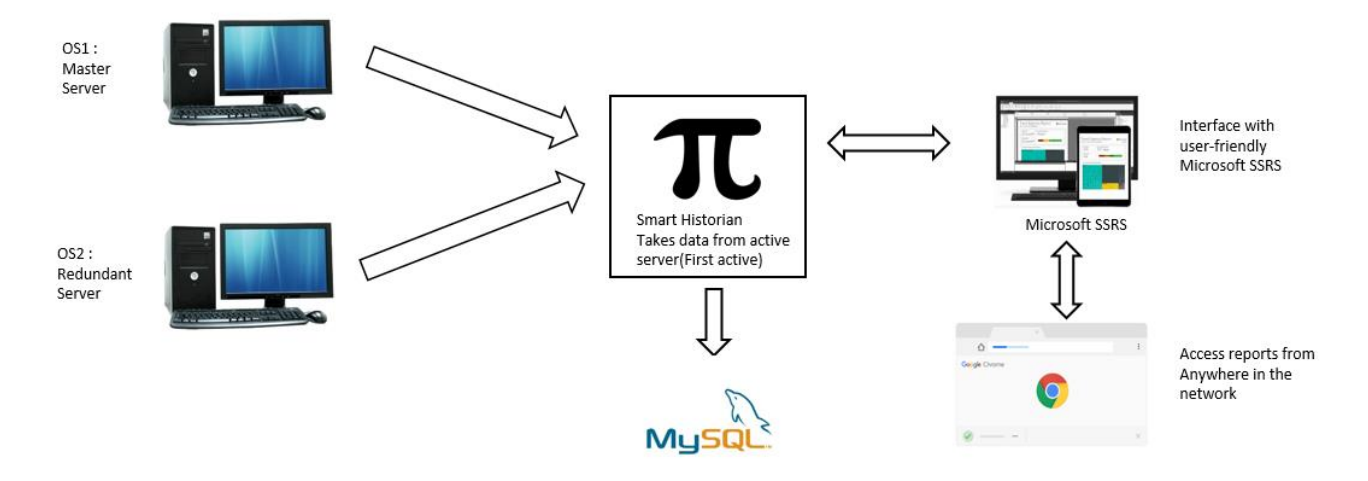

2.5.1 Redundant architecture

### <span id="page-13-0"></span>3 **Microsoft SSRS**

Front end development is done using Microsoft SSRS software. It is user friendly and widely used by automation engineers. It also support google chrome browser. Report can be triggered from any PC over the network using chrome.

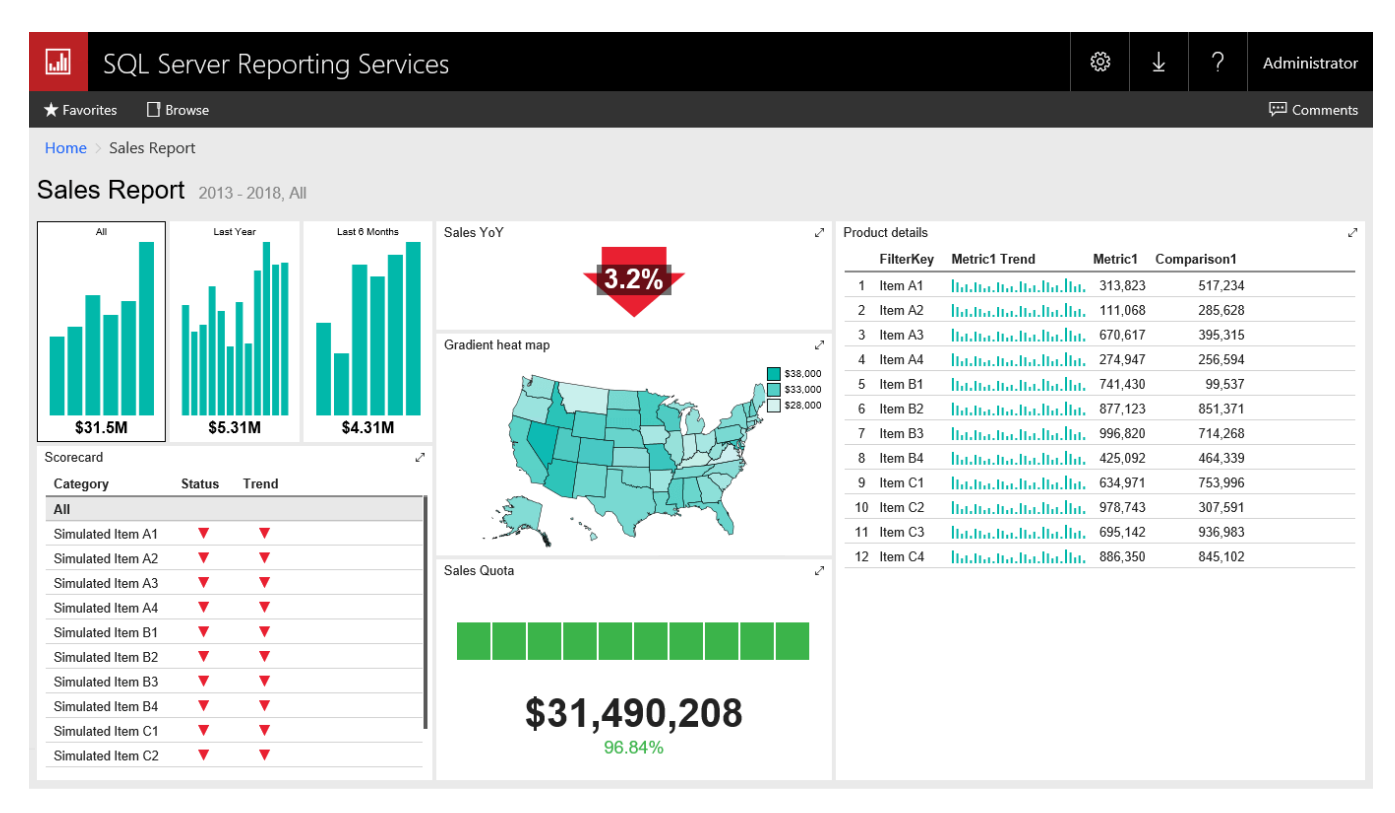

3.1 Microsoft SSRS view

## <span id="page-13-1"></span>4. **Licensing:**

One time license without any limitations on creating number of reports.